#### Расписание

- [Общие сведения](#page-0-0)
- $\bullet$ [Просмотр информации о задаче](#page-0-1)
- $\bullet$ [Добавление расписания](#page-2-0)
- [Редактирование расписания](#page-4-0)
- $\bullet$ [Удаление расписания](#page-4-1)
- [Обновление таблицы](#page-5-0)

#### <span id="page-0-0"></span>Общие сведения

Страница "Расписание" предназначена для создания расписания выполнения различных действий:

- генерации справочников,
- загрузки продаж в базу данных,
- загрузка продаж из очереди и т.д.

Для обмена с товароучетной системой и кассой Artix Control Center использует несколько очередей, каждая из которых обеспечивает выполнение определенной задачи – генерацию справочников, отправку сигналов и т.д. Задачи поступают в очередь на обработку по расписанию, при инициации через Artix Control Center или по сигналу после загрузки файла из АСТУ.

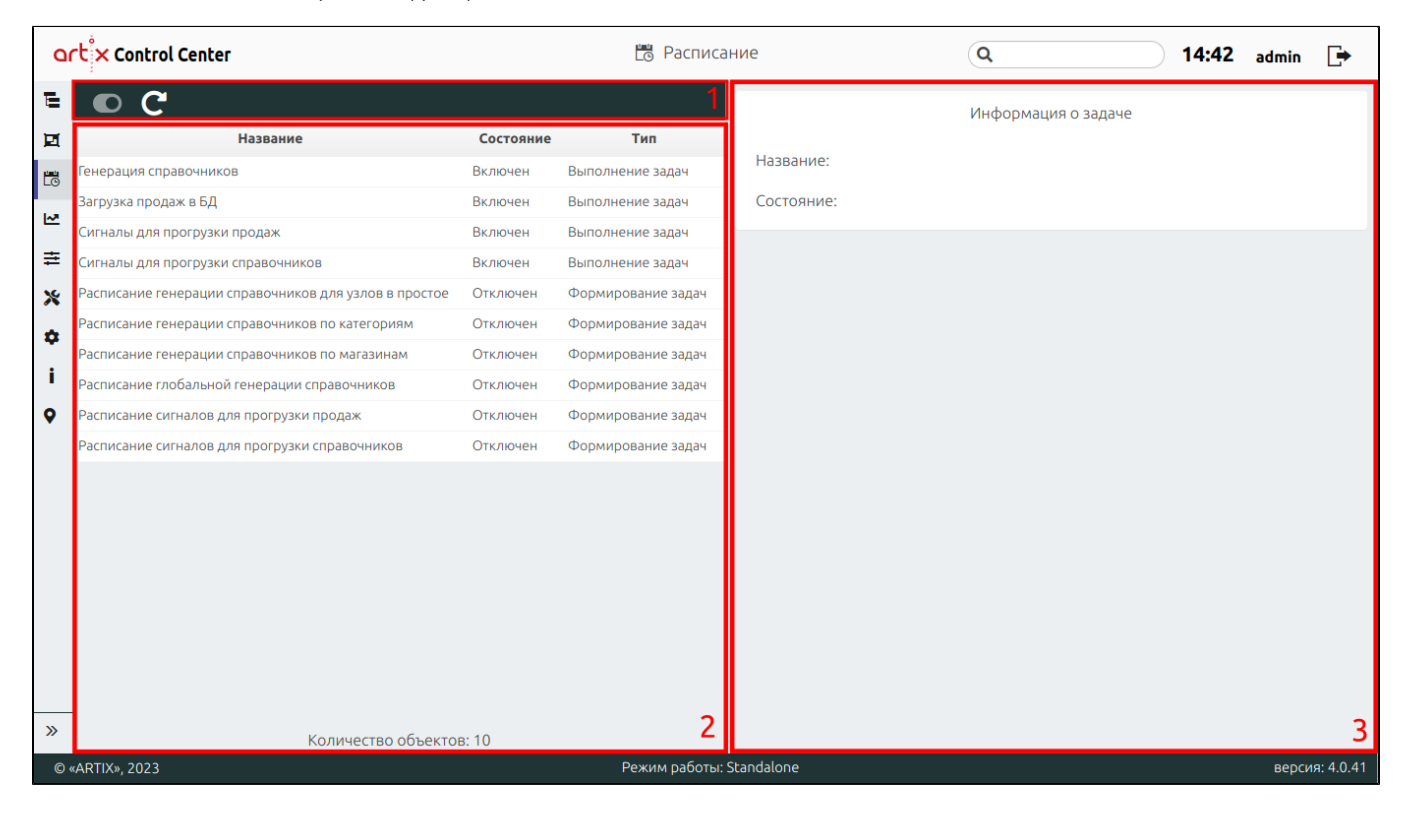

На странице расположены:

- 1. **Панель управления**. Содержит функции: "Включить/выключить задачу" и "Обновить таблицу".
- 2. Таблица объектов. Список задач, их состояние и тип.
- 3. Информационная панель. Содержит информацию о выбранном объекте.

#### <span id="page-0-1"></span>Просмотр информации о задаче

Чтобы просмотреть информацию о задаче, выберите из списка нужный объект, в правой части экрана появится информация о задаче:

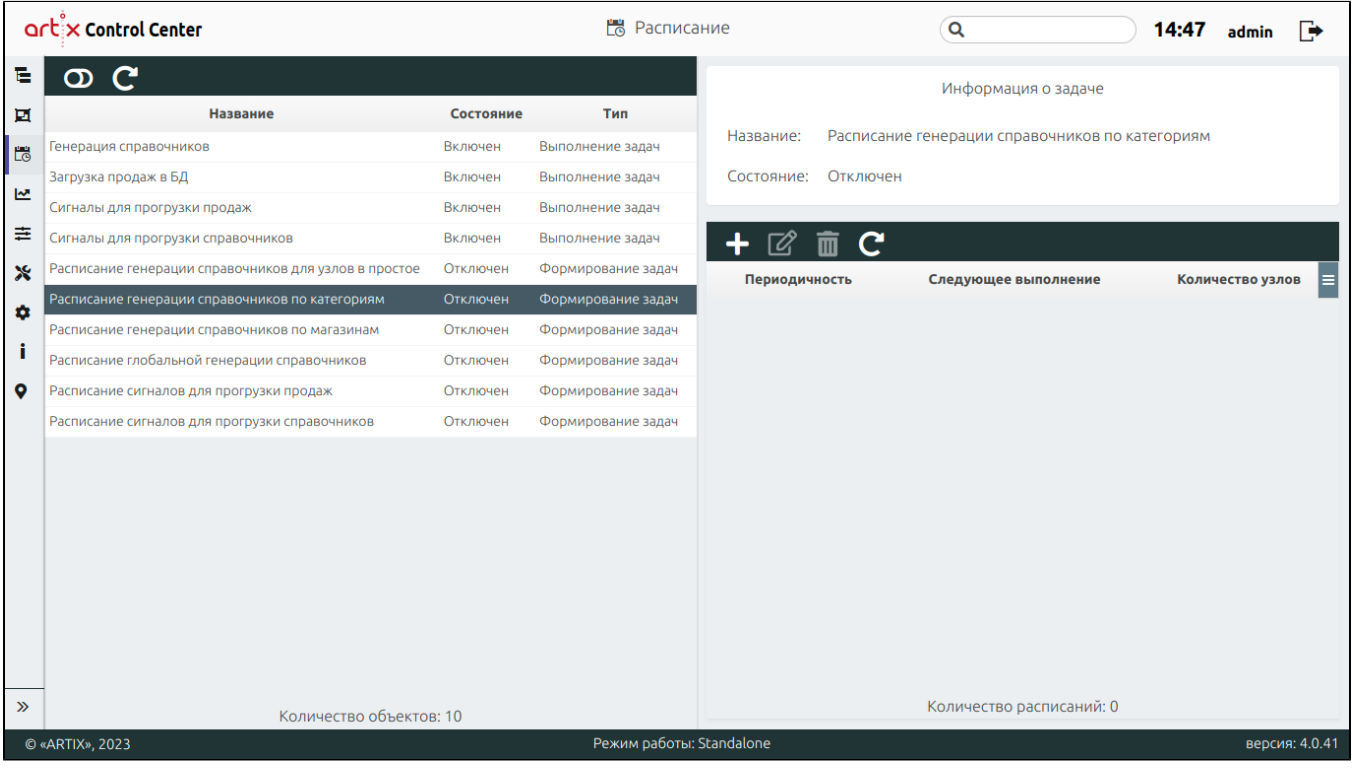

Генерация справочников – отвечает за выполнение задач по генерации.

O)

- Загрузка продаж в БД отвечает за загрузку продаж из файловой системы в БД кассового сервера.
- Сигналы для прогрузки продаж инициируют получение продаж с кассы со времени последней продажи до текущего момента. При отсутствии данных о выполнении последних продаж, например, при подключении новой кассы, КС запрашивает данные за период, указанный в [настройках Artix](https://docs.artix.su/pages/viewpage.action?pageId=40469926)  [Control Center.](https://docs.artix.su/pages/viewpage.action?pageId=40469926)
- Сигналы для прогрузки справочников используются для формирования запроса об отправке справочников из очереди на кассы. При отсутствии в очереди справочников на выгрузку сигнал не формируется.
- Расписание генерации справочников для узлов в простое предназначено для генерации справочников, когда узел (касса, весы, прайсчекер, прайспринтер, МКС) находится в простое.
- Расписание генерации справочников по категориям отвечает за создание задач по генерации справочников по категориям.
- Расписание генерации справочников по магазинам отвечает за создание задач по генерации справочников по магазинам.
- Расписание глобальной генерации справочников предназначено для генерации справочников из БД All.
- $\bullet$ Расписание сигналов для прогрузки продаж - отвечает за создание сигналов на получение продаж с кассы.
- Расписание сигналов для прогрузки справочников отвечает за создание сигналов на обмен справочниками с кассой, при отсутствии справочников на отправку сигнал не создается.

Для отображения задач трансфера в списке задач необходимо в [настройках сервера](https://docs.artix.su/pages/viewpage.action?pageId=40469926) активировать настройку "Включение отображения задач трансфера в планировщике". Подробнее о задачах трансфера можно прочитать в разделе "[DataTransfer"](https://docs.artix.su/display/ArtixDocsExchange/DATATRANSFER)

При просмотре информации о задаче с типом "Формирование задач" будет доступна возможность работы со списком расписаний – "Добавить расписание", "Редактировать расписание", "Удалить расписание", "Обновить таблицу":

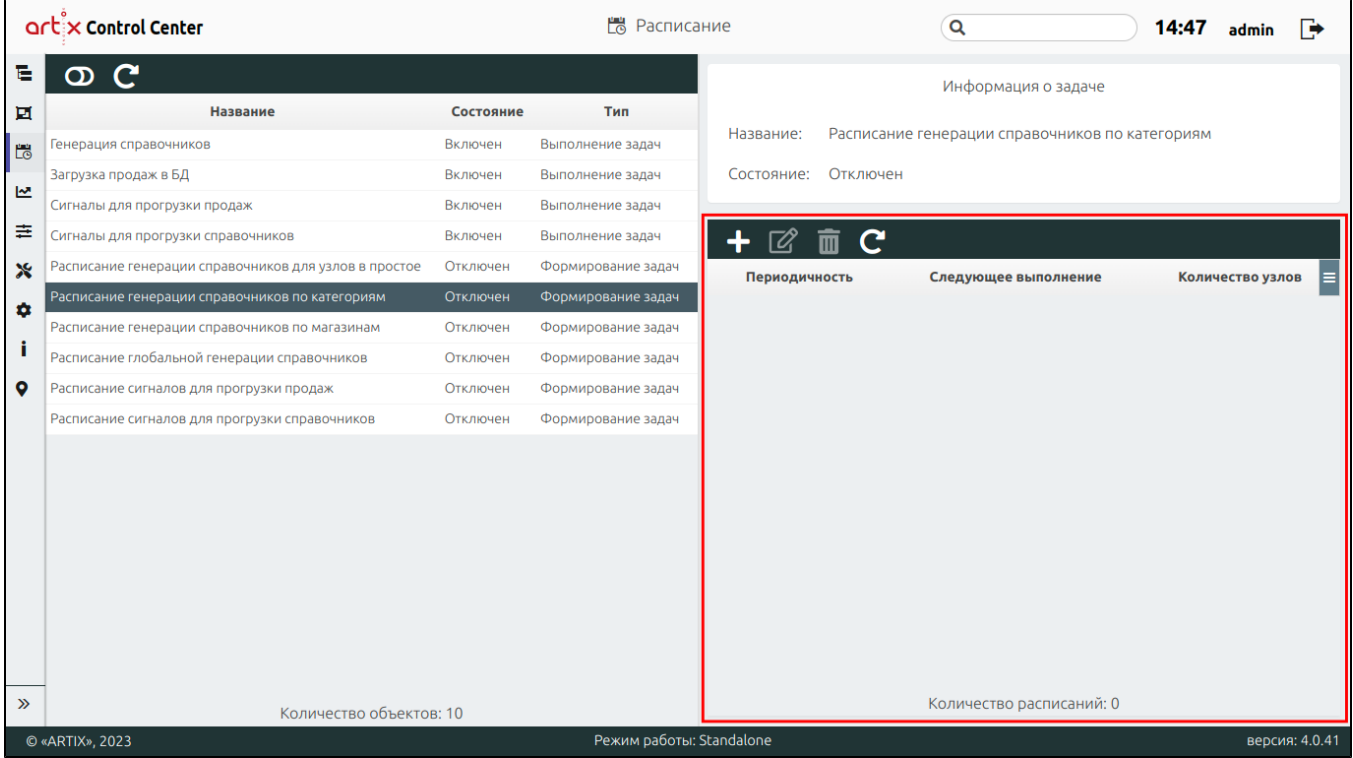

## <span id="page-2-0"></span>Добавление расписания

Для добавления нового расписания нажмите кнопку "Добавить расписание" .

В появившемся окне заполните предложенные поля и сохраните изменения:

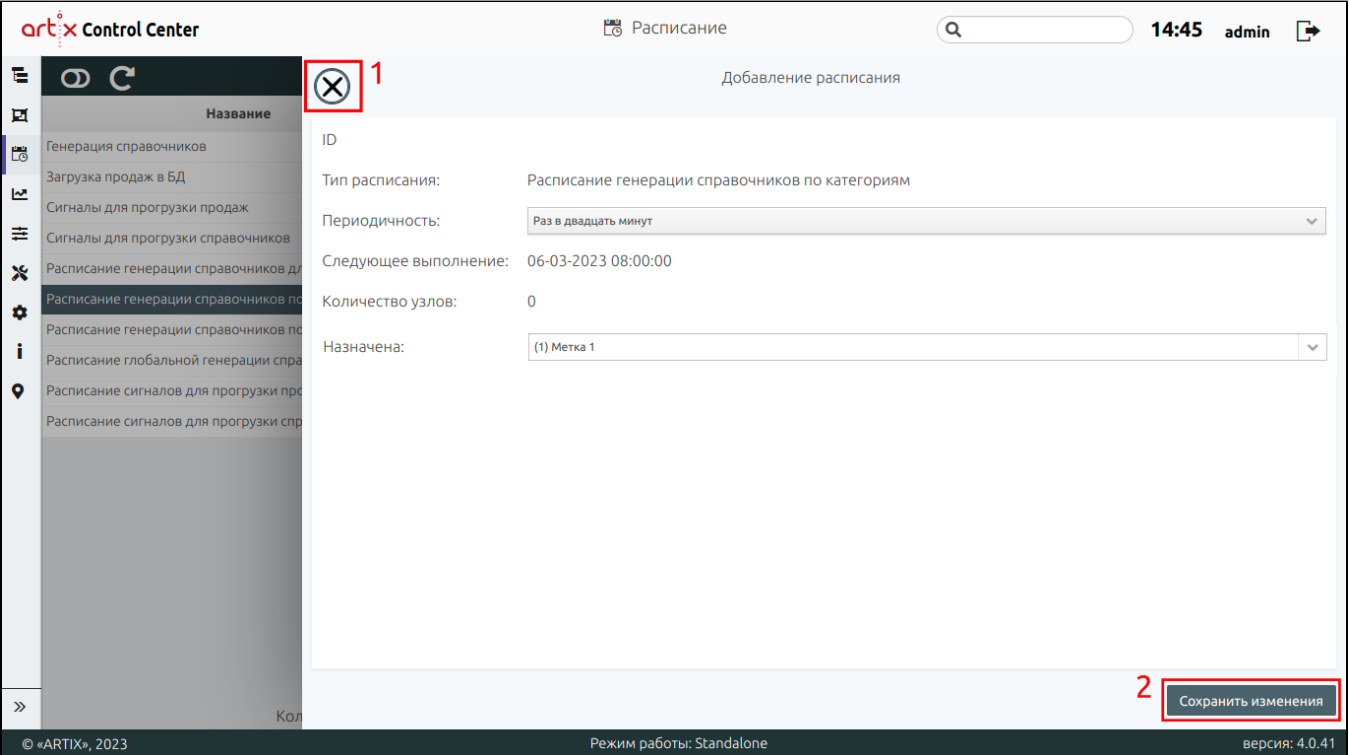

- ID уникальный идентификатор расписания. Нельзя задать самостоятельно и изменить.
- Тип расписания наименование расписания.
- Периодичность периодичность выполнения задач.
- Следующее выполнение дата и время выполнения следующего расписания.
- Количество узлов указывает на количество касс (если расписание задается на КС) или количество МКС (если расписание задается на ЦКС).
- Назначена на метку обмена (см. ниже).

На странице расположены:

- 1 Кнопка выхода без сохранения.
- 2 Кнопка сохранения изменений.

Периодичность расписания может быть задана следующим образом:

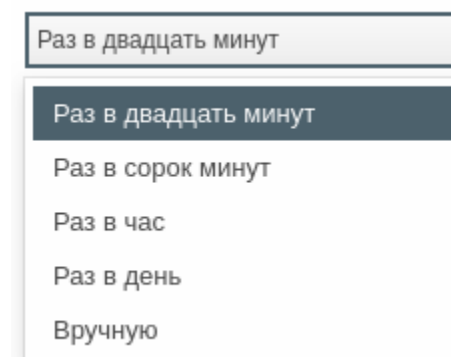

При выборе настройки "Вручную" будет доступно поле с вводом CRON-выражения:

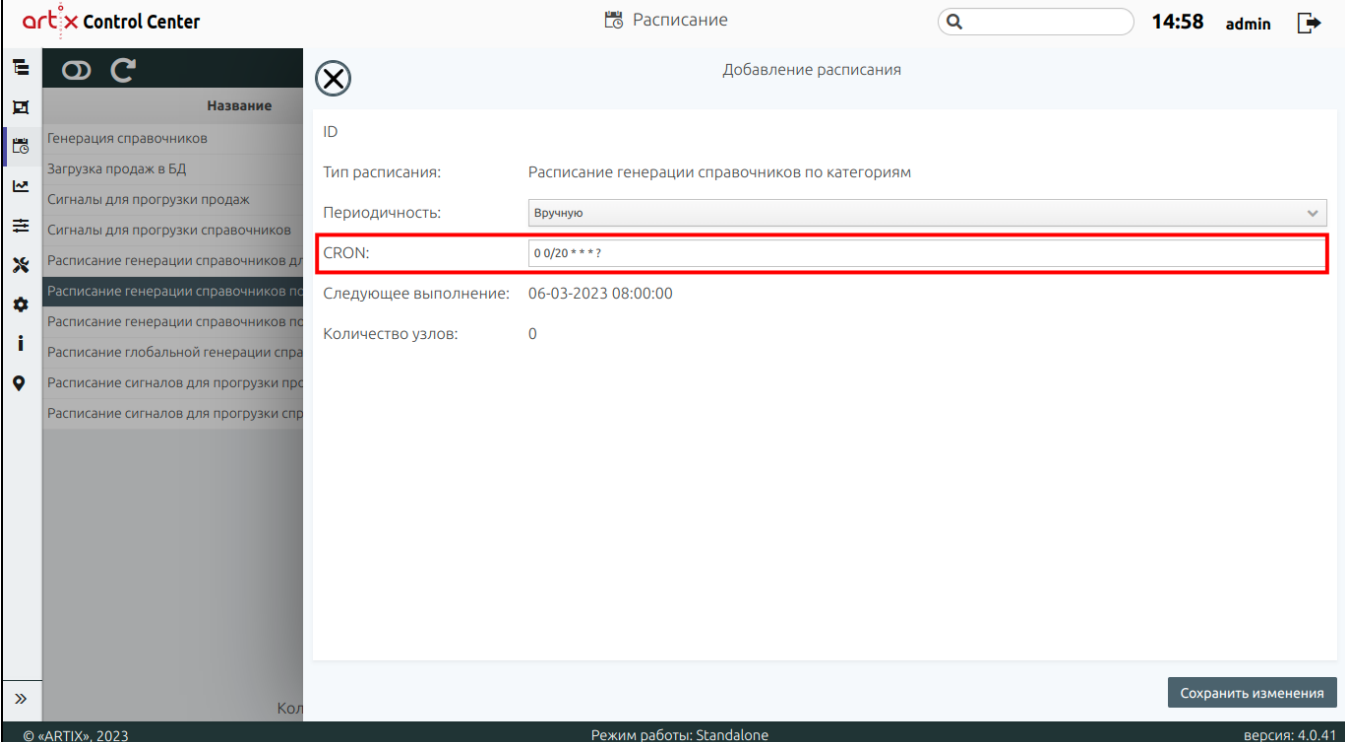

Если в Artix Control Center есть [метки обмена,](https://docs.artix.su/pages/viewpage.action?pageId=40470368) то при добавлении/редактировании расписания в формировании задач будет возможность их указывать:

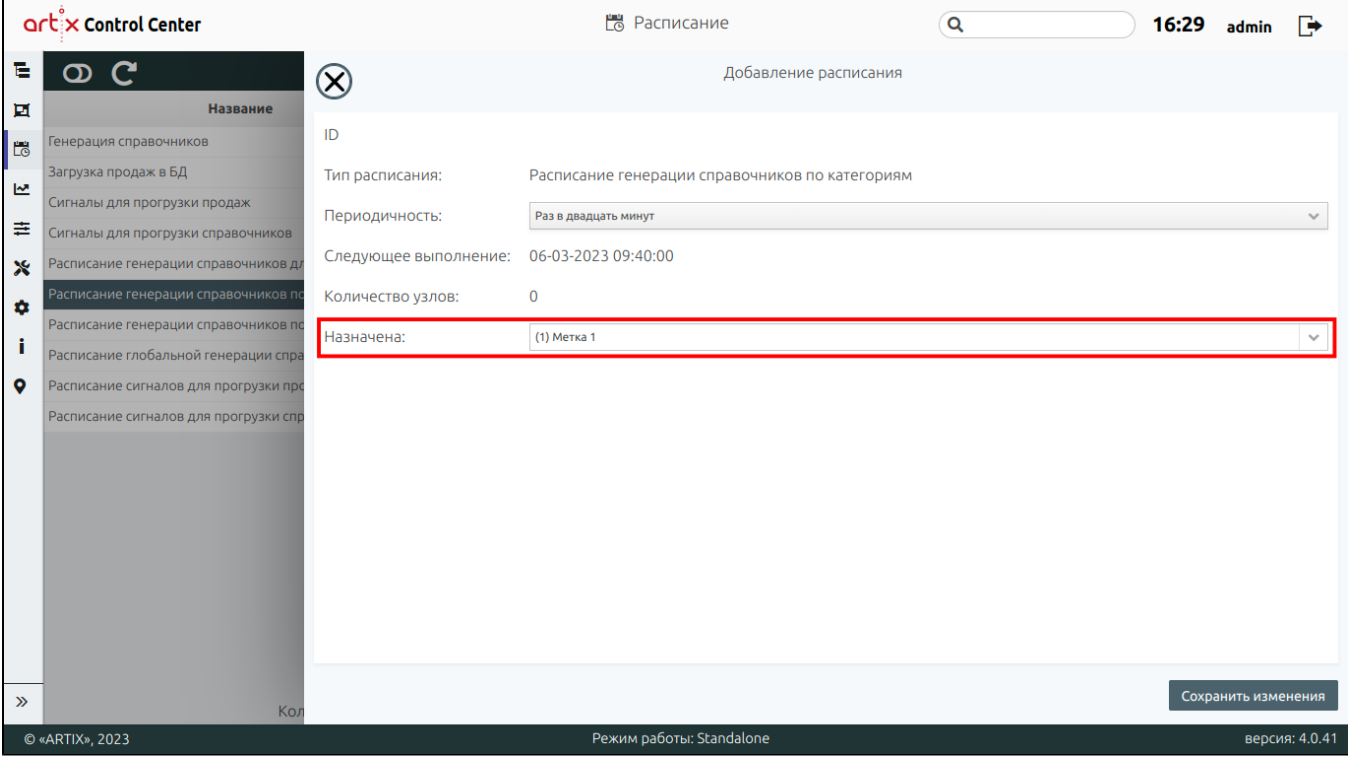

## <span id="page-4-0"></span>Редактирование расписания

Для редактирования существующего расписания нажмите кнопку "Редактировать расписание" .

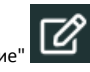

Внесите необходимые изменения и сохраните их:

<span id="page-4-1"></span>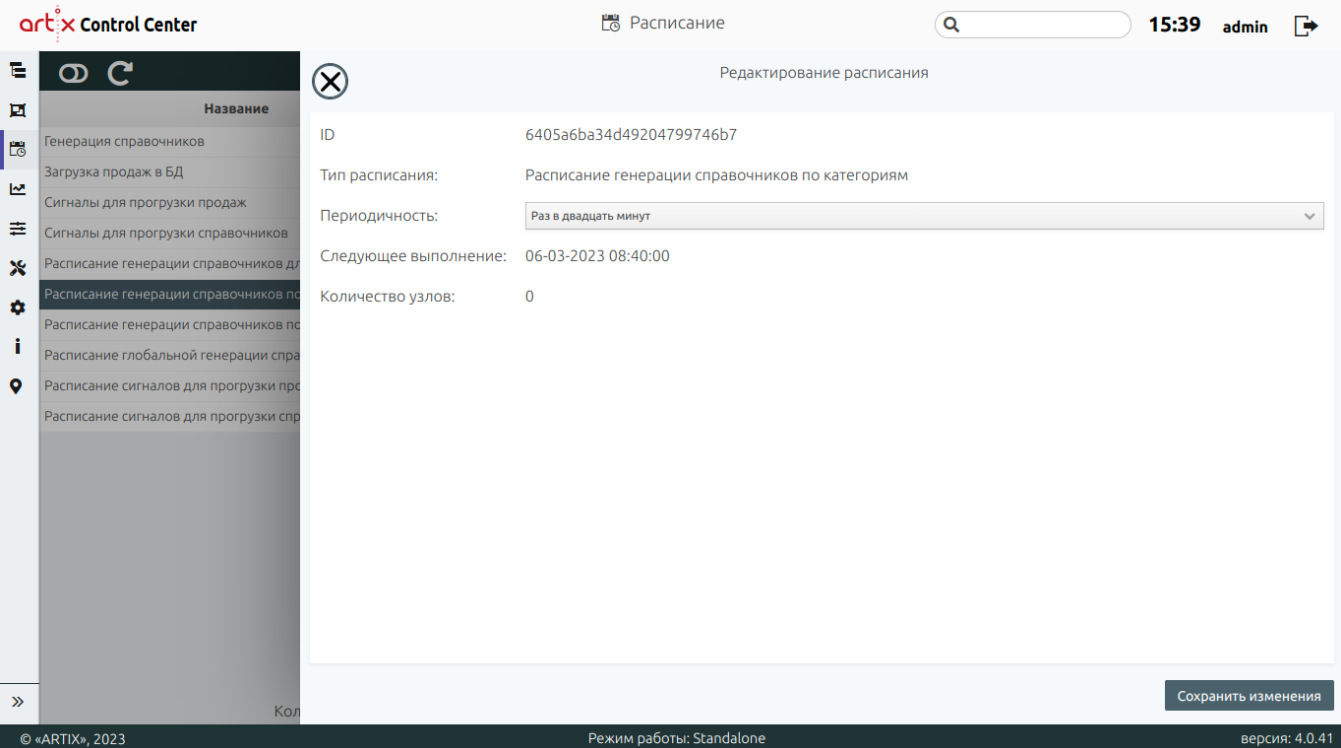

## Удаление расписания

Удаление существующего расписания производится путем выбора задания из таблицы и нажатия кнопки "Удалить расписание" .

Выполнение операции необходимо подтвердить, после чего выбранное задание будет удалено без возможности восстановления:

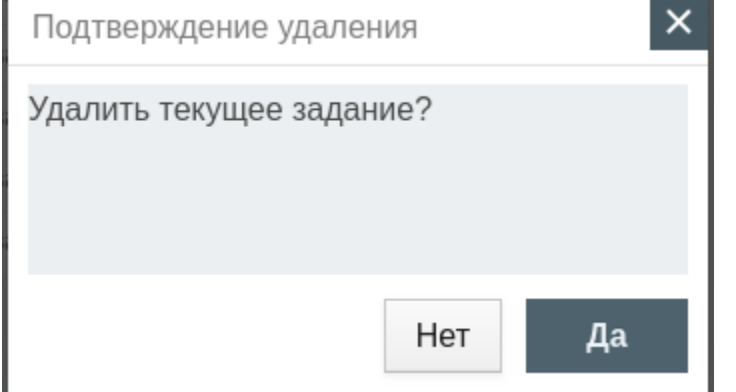

# <span id="page-5-0"></span>Обновление таблицы

Чтобы актуализировать все данные в таблице, нажмите кнопку "Обновить таблицу" .

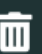